#### **KiCAD libgen**

4 Август 2012 Александр Колодкин

## Генератор файлов библиотек для программы KiCAD EESchema

Программа позволяет быстро создавать библиотеки элементов в прямоугольных корпусах. Программа написана на чистом си и может быть собрана на любой системе.

Поддерживаются следующие типы корпусов:

- SIP корпус с одним рядом контактов
- $\bullet$ DIP - корпус с двумя параллельными рядами контактов
- OUAD квадратный с контактами на каждой стороне  $\bullet$
- CONN аналогичен корпусу DIP но с другой нумерацией контактов

Использование программы:

libgen [options] files ...

Опции программы:

- -h показывает информацию о использовании программы  $\bullet$
- -v включает режим детального отображения работы  $\bullet$
- -t <символ> устанавливает разделитель имени и типа вывода (по умолчанию '|')
- -V показывает версию программы  $\bullet$
- $\bullet$ -а — включает режим добавления в существующий файл библиотеки (по умолчанию файл перезаписывается)

## Формат файлов описания элементов

Символ '#' в начале строки начинает комментарий.

Двойной '##' описывает параметр элемента. Доступные параметры:

- **СОМРNAME наименование компонента**  $\blacksquare$
- REFNAME шаблон обозначения элемента на схеме
- PACKAGE шаблон изображения элемента (SIP | DIP | QUAD | CONN)
- $\blacksquare$ FOOTPRINT - тип посадочного места (можно указать несколько по одному в строке)
	- ALIAS псевдоним элемента (можно указать несколько по одному в строке)
		- Все остальные не пустые строки описывают выводы. Формат описания:

имя\_вывода [ разделитель символ\_типа\_вывода ]

По умолчанию разделитель - символ '|'

Допустимые типы выводов:

- $I BXO\mu$  $\bullet$
- $0 <sub>B</sub>$ ыход
- В двунаправленный  $\bullet$
- T трехстабильный  $\bullet$
- Р пассивный  $\bullet$
- $\bullet$ U - не определен
- W вход питания
- w выход питания  $\bullet$
- $\bullet$ С - открытый коллектор
- $\bullet$ Е - открытый эмитер
- $\bullet$ N - не подключен

#### Пример использования

Описание микросхемы AT90USB162.

##REFNAME U ##COMPNAME AT90USB162 ##PACKAGE **DTP** ##FOOTPRINT TOFP32  $XTA11P$ XTAL2 (PC0) | P  $GND|W$ VCCIW PC2 (PCINT11) IB PD0(INT9, OC, OB) |B PD1 (INT1, AIN0)  $\mid$  B PD2(INT2, AIN1, RXD1) | B PD3(INT3, TXD1) | B

PD4(INT5)|B PD5(XCK,PCINT12)|B PD6(/RTC,INT6)|B PD7(/CTS,/HWB,T0,INT7)|B PB0(/SS,PCINT0)|B PB1(SCLK, PCINT1)|B PB2(PDI,MOSI,PCINT2)|B (PDO,MISO,PCINT3)PB3|B  $(T1, PCINT4)$  PB4 | B (PCINT5)PB5|B (PCINT6)PB6|B (PCINT7,OC.0A,OC.1C)PB7|B (INT4,ICP1,CLKO)PC7|B (OC.1A,PCINT8)PC6|B (PC1,DW)/RESET|B (PCINT9,OC.0B)PC5|B (PCINT10)PC4 | B UCAP|W UGND|W D+|B D-|B UVCC|W AVCC|W

Результат в программе KiCAD EESchema:

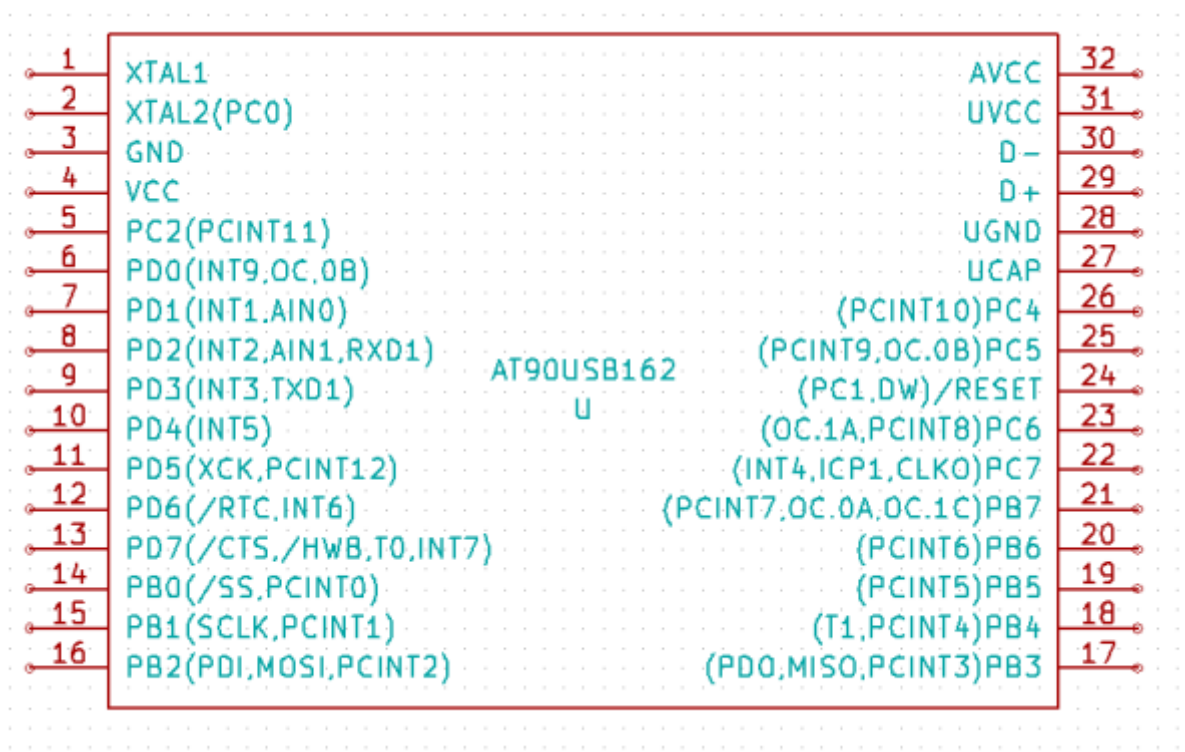

# **Скачать программу**

Бинарный файл для Windows: [libgen.zip](http://kolodkin.com.ua/wp-content/uploads/2012/08/libgen.zip)

Исходный код доступен в svn хранилише:

svn checkout http://svn.kolodkin.com.ua/svn/kicad-tools/trunk kicad-tools